## **CARA MENJALANKAN PROGRAM**

Aplikasi pembelajaran shalat wajib dan sunnah rawatib ini harus diinstall terlebih dahulu pada *smartphone* yang berbasis android, yang minimal memiliki platform/OS Android versi 2.3 (*Gingerbread*) agar dapat menggunakannya. Berikut petunjuk cara menginstall aplikasi dan cara menjalankan aplikasi ini:

## **1. Cara Menginstall aplikasi**

**a. Pilih button pasang/install pada pilihan menu, seperti pada gambar dibawah ini:**

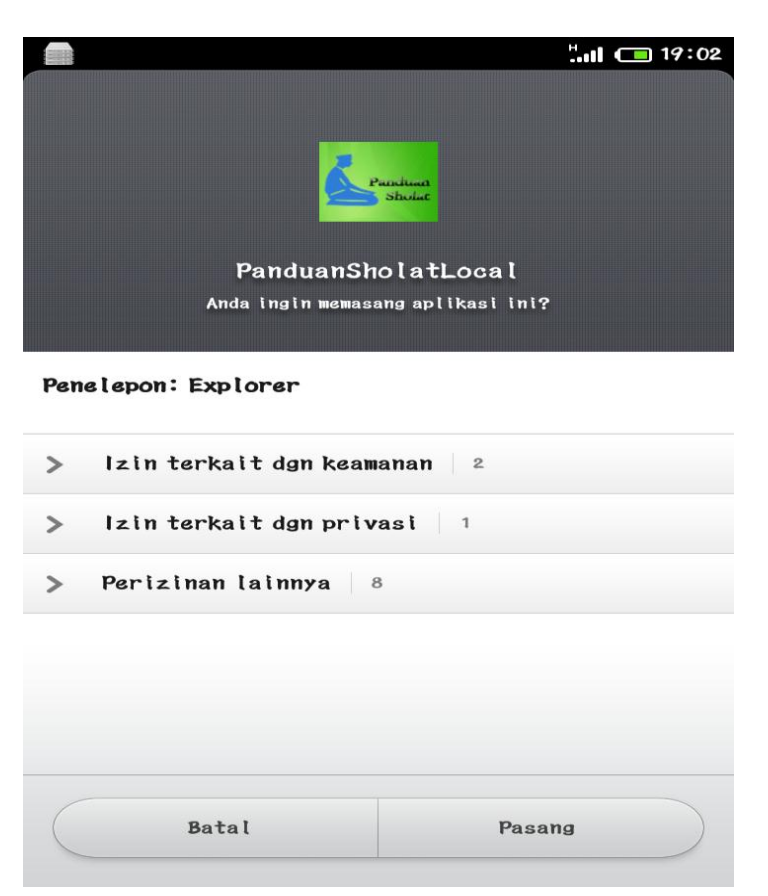

**b. Jika telah dipilih button pasang, maka akan muncul tampilan seperti pada gambar dibawah ini, tunggu sampai proses selesai.**

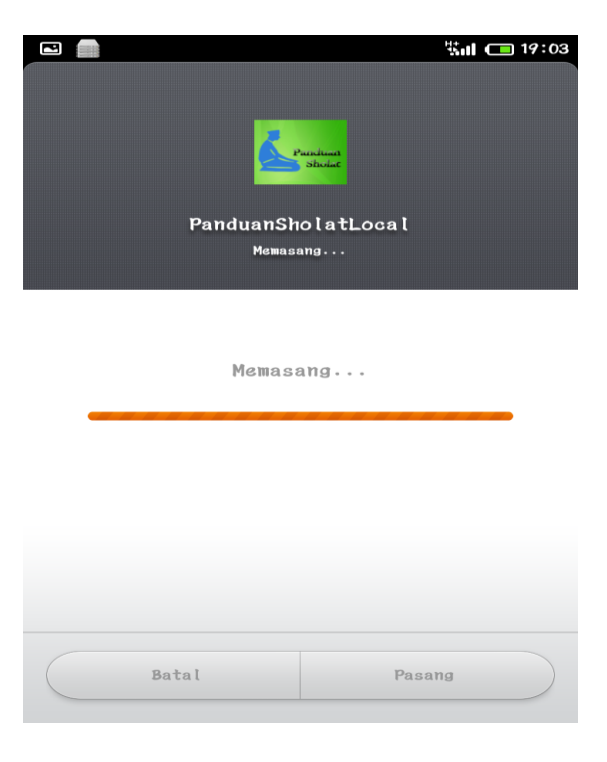

**c. Setelah proses selesai dan aplikasi telah berhasil diinstall, maka akan muncul tampilan seperti pada gambar dibawah ini :**

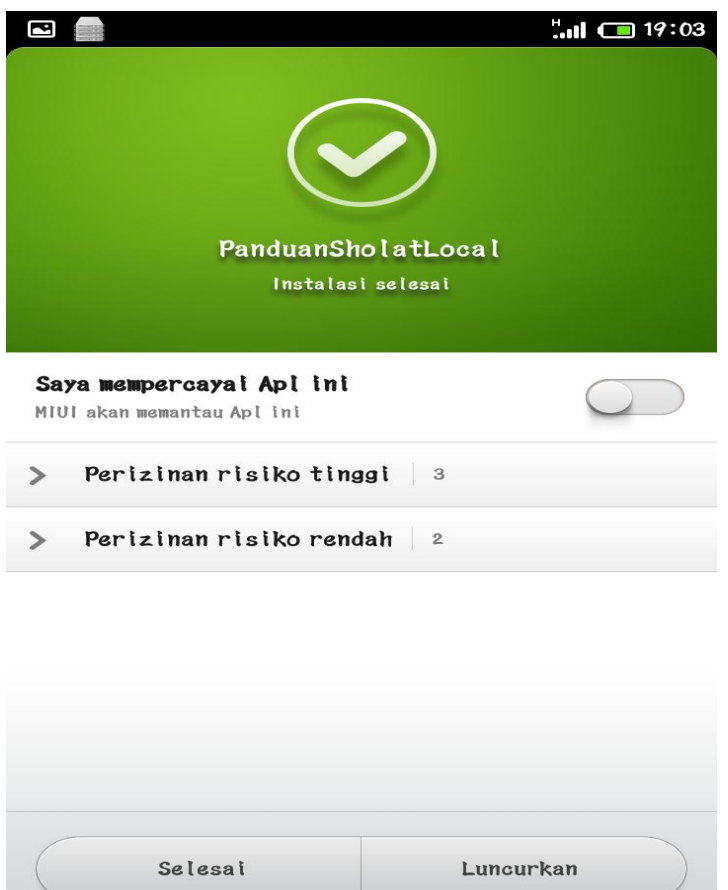

# **2. Cara Menjalankan aplikasi**

## **a. Halaman Utama Aplikasi**

Pada saat aplikasi dibuka maka akan menmapilkan halaman utama dari aplikasi, Halaman ini digunakan untuk menampilkan daftar menu yang dapat pengguna pilih, yaitu

terdapat menu panduan sholat wajib, panduan sholat rawatib dan bantuan, seperti terdapat pada gambar dibawah ini :

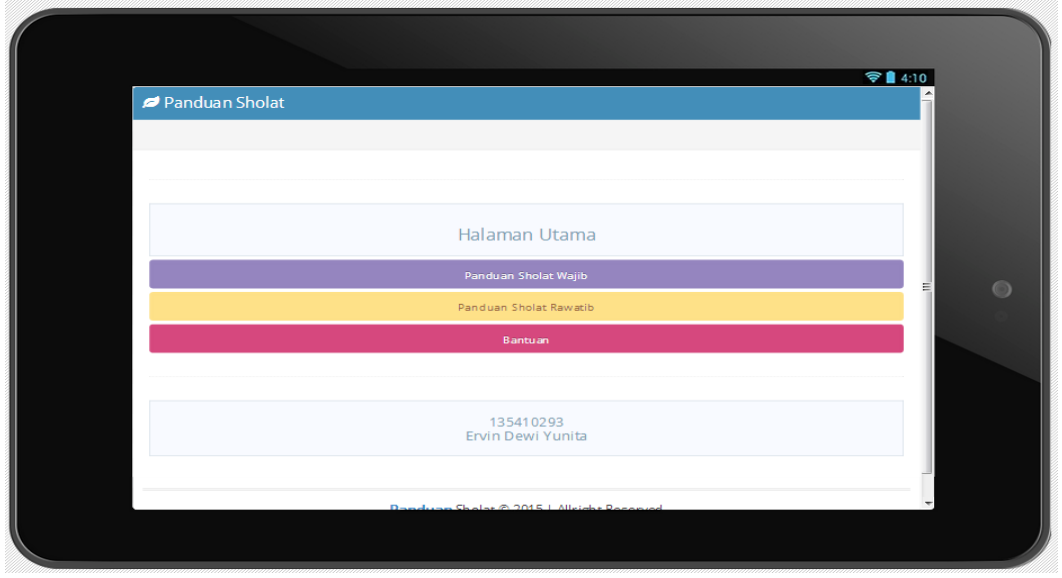

Pada masing – masing menu tersebut memiliki fungsi yang berbeda, pada *button* panduan sholat wajib berfungsi untuk menampilkan halaman menu sholat wajib. Pada *button* panduan sholat rawatib berfungsi untuk menampilkan halaman menu sholat rawatib, serta pada *button* panduan berfungsi untuk menampilkan panduan/tata cara penggunaan aplikasi ini.

# **b. Menu Halaman Shalat Wajib**

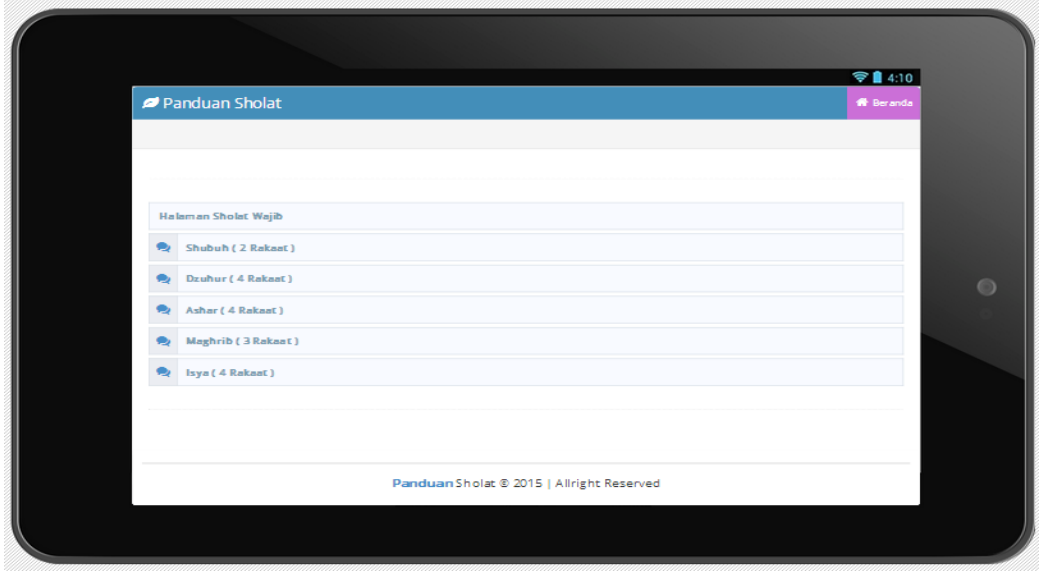

Halaman ini digunakan untuk menampilkan daftar menu yang terdapat pada halaman shalat wajib, pada halaman ini terdapat 5 menu yaitu menu shalat Shubuh, shalat Dzuhur, shalat Ashar, shalat Maghrib dan shalat Isya.

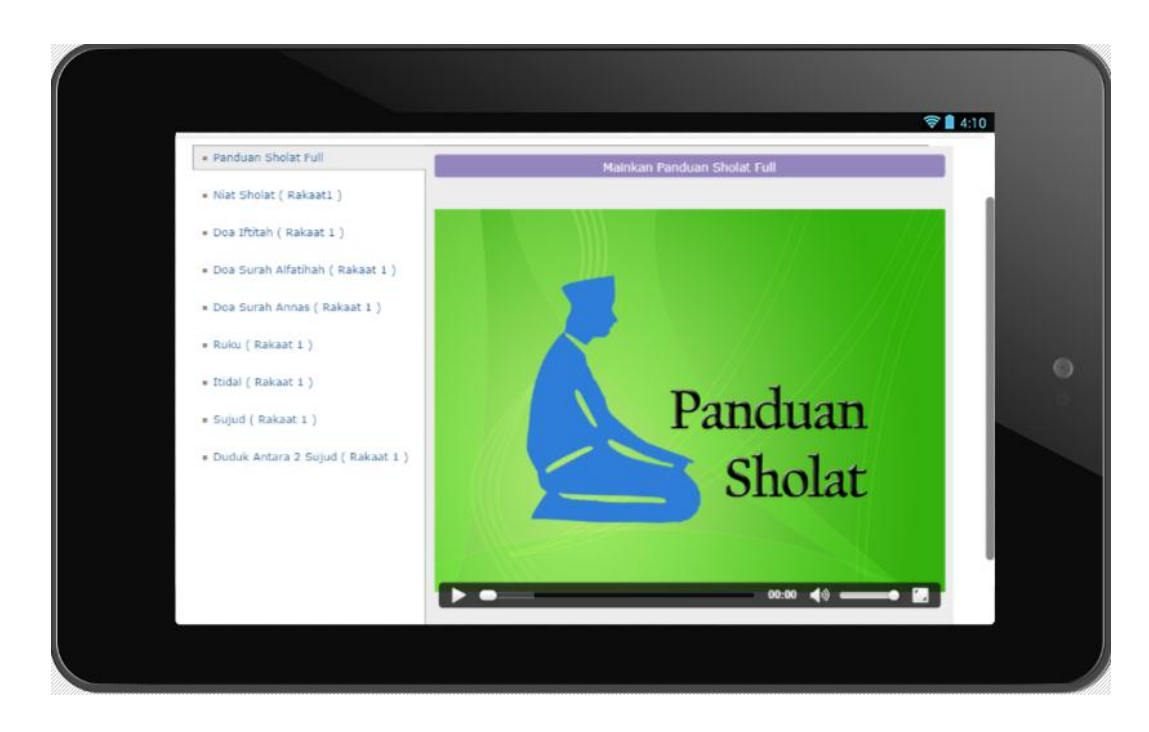

**c. Halaman Menu Shalat Wajib Untuk Setiap Gerakan Shalat**

Didalam tiap-tiap shalat wajib terdapat halaman menu berupa list gerakan dan bacaan shalat yang sesuai urutan, yaitu terdiri dari tuntunan shalat full, niat shalat, iftitah, Al-Fatihah, surat pendek, rukuk, i'tidal, sujud, duduk diantara dua sujud, dan tahiyat akhir.

# **d. Halaman Utama Shalat Rawatib**

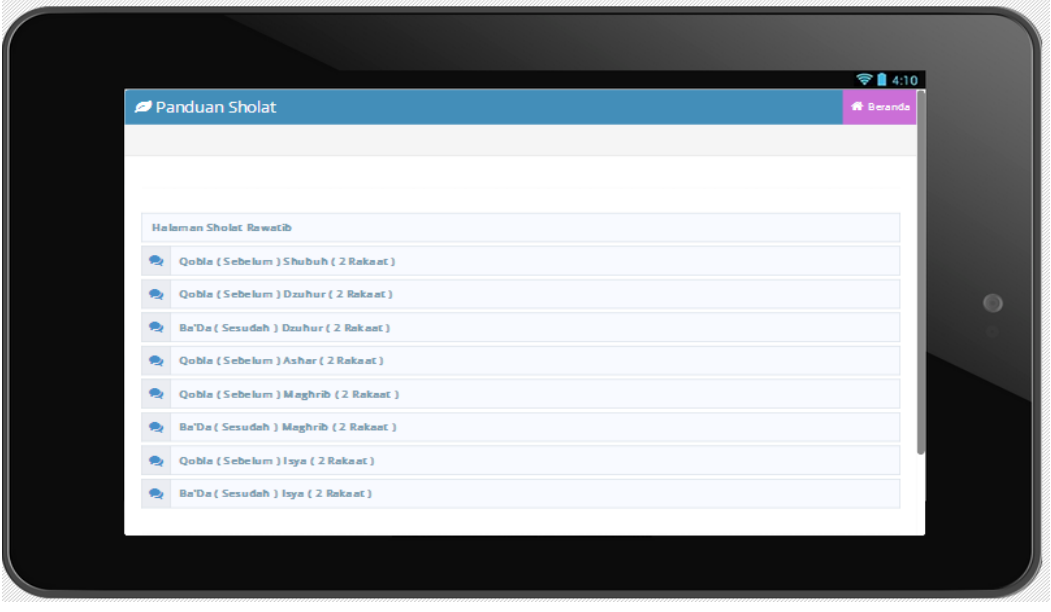

Halaman ini akan menampilkan pilihan menu yang terdapat pada halaman shalat rawatib. Pada halaman ini terdapat 8 menu yaitu menu Qobla Shubuh, Qobla Dzuhur, Ba'da Dzuhur, Qobla Ashar, Qobla Maghrib, Ba'da Maghrib, Qobla Isya dan Ba'da Isya.

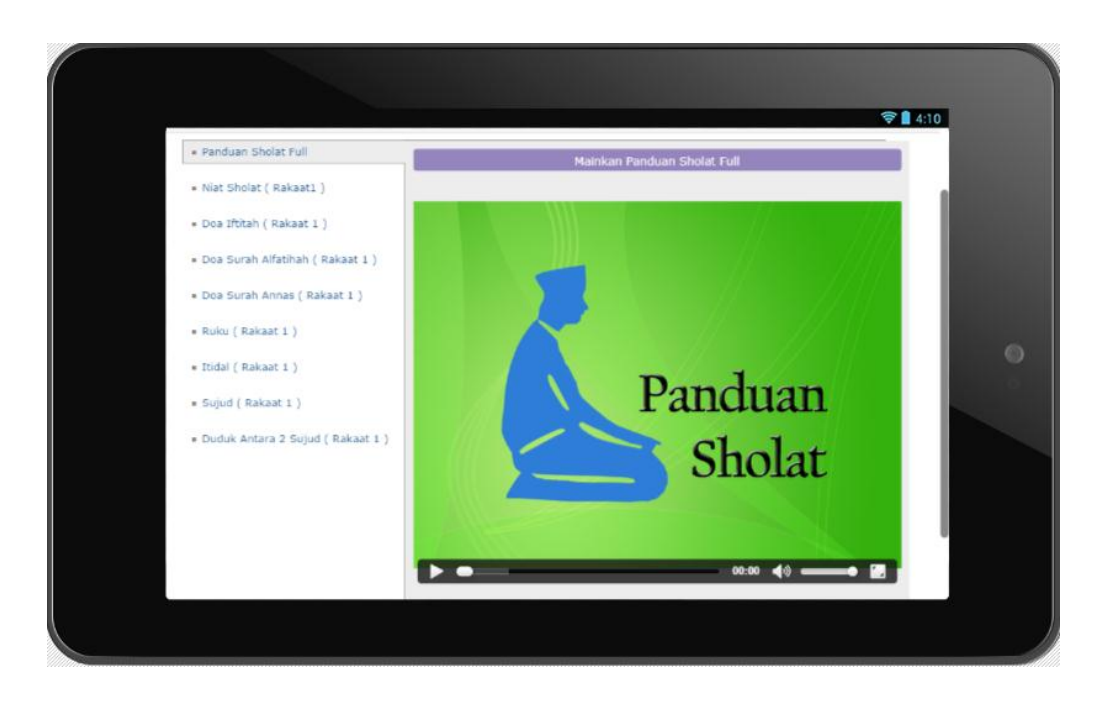

# **e. Halaman Menu Shalat Rawatib Untuk Setiap Gerakan Shalat**

Didalam tiap-tiap shalat rawatib terdapat halaman menu gerakan dan bacaan shalat yang sesuai urutan, yaitu terdiri dari tuntunan shalat full, niat shalat, iftitah, Al-Fatihah, surat pendek, rukuk, i'tidal, sujud, duduk diantara dua sujud, dan tahiyat akhir.

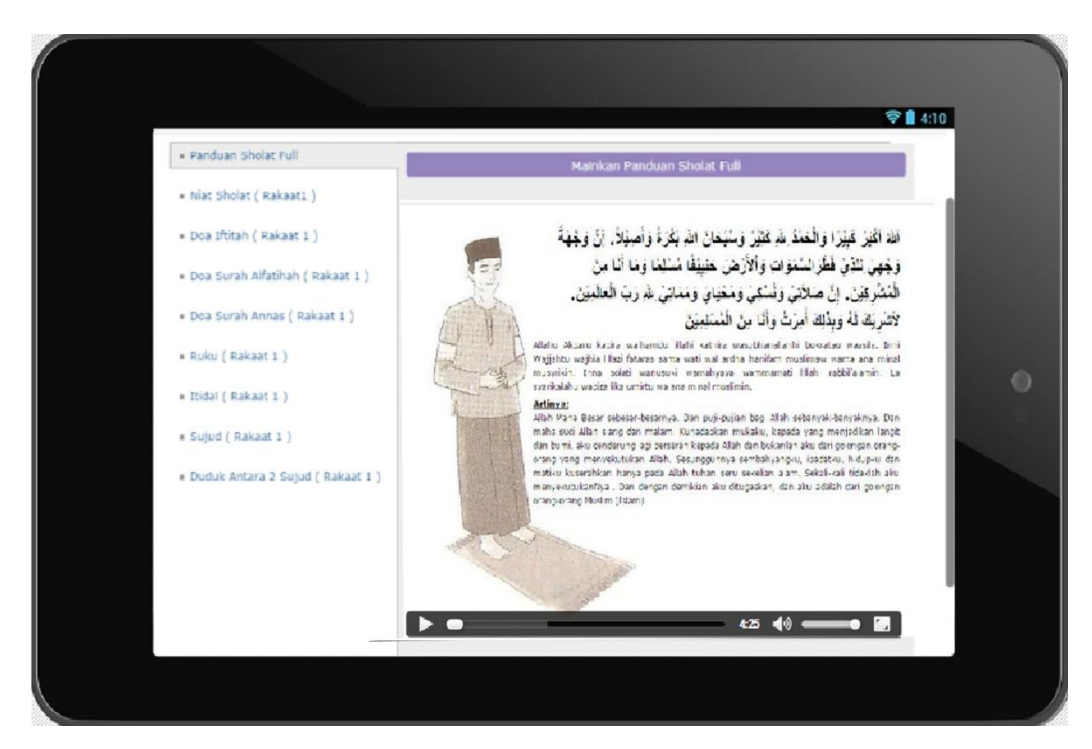

## **f. Halaman Media Player Panduan Shalat**

Halaman ini berisi sebuah media *player* yang digunakan untuk menjalankan *file* video tutorial shalat, gambar diatas salah satu contoh tampilan shalat wajib shubuh. Pada media *player* ini terdapat komponen *button play* yang berfungsi untuk memulai menjalankan media *player* serta *button sound* yang digunakan untuk mengatur *volume* suara pada media *player*.

## **g. Halaman Bantuan Penggunaan**

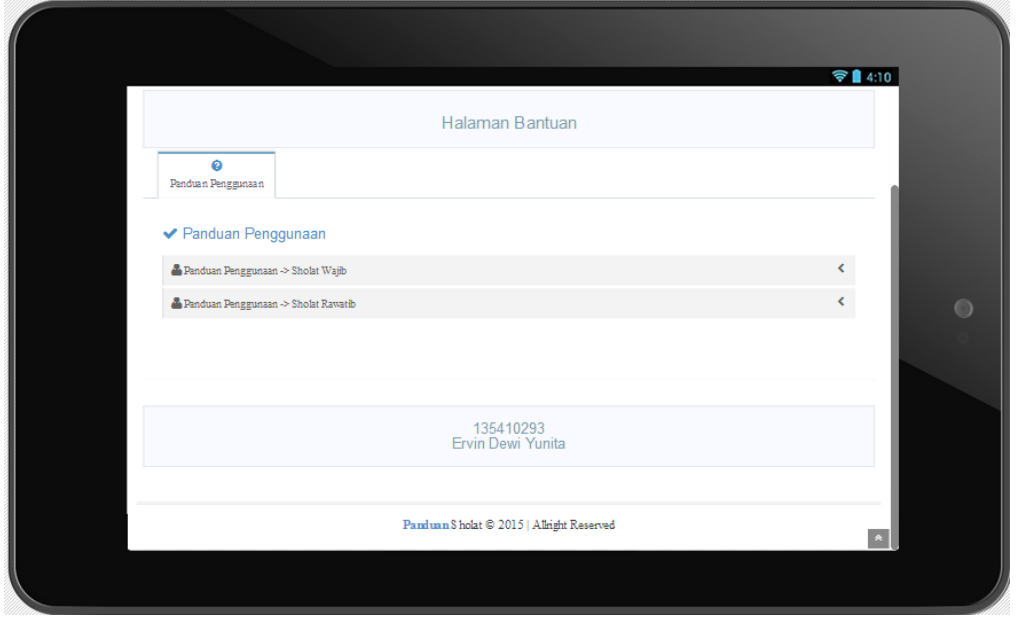

Pada menu ini terdapat dua buah menu, masing – masing menu memiliki fungsi yang berbeda, yaitu menu panduan penggunaan-> sholat wajib dan menu panduan penggunaan sholat rawatib. Pada menu panduan penggunaan sholat wajib berfungsi untuk menampilkan panel tata cara penggunaan aplikasi pada sholat wajib, seperti pada gambar dibawah ini :

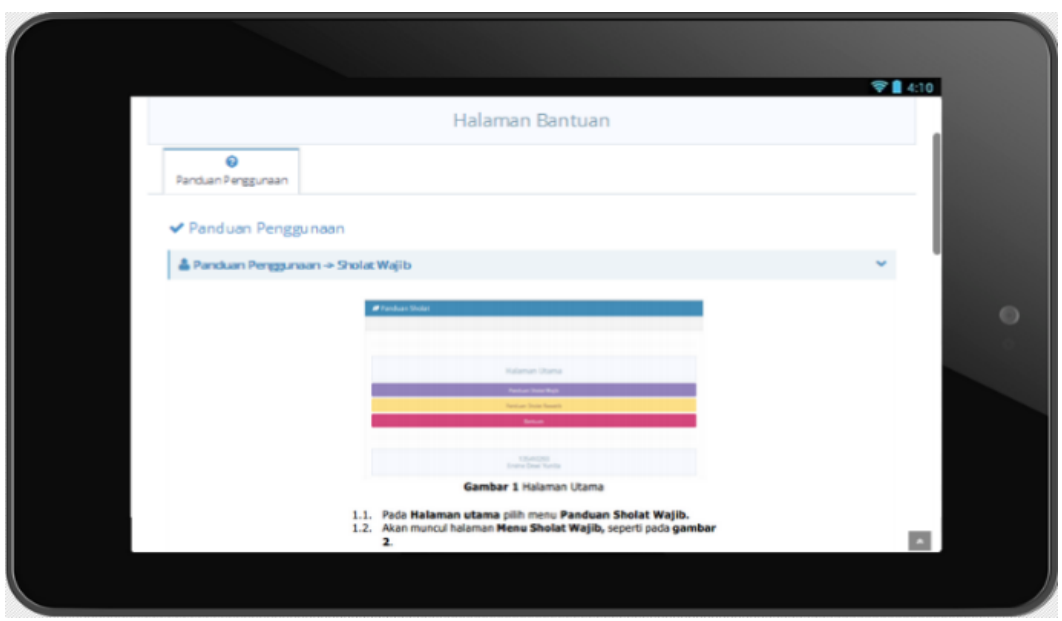

Sedangkan menu panduan penggunaan sholat rawatib berfungsi untuk menampilkan panel tata cara penggunaan aplikasi pada sholat rawatib, yaitu seperti yang ditampilkan pada gambar dibawah ini :

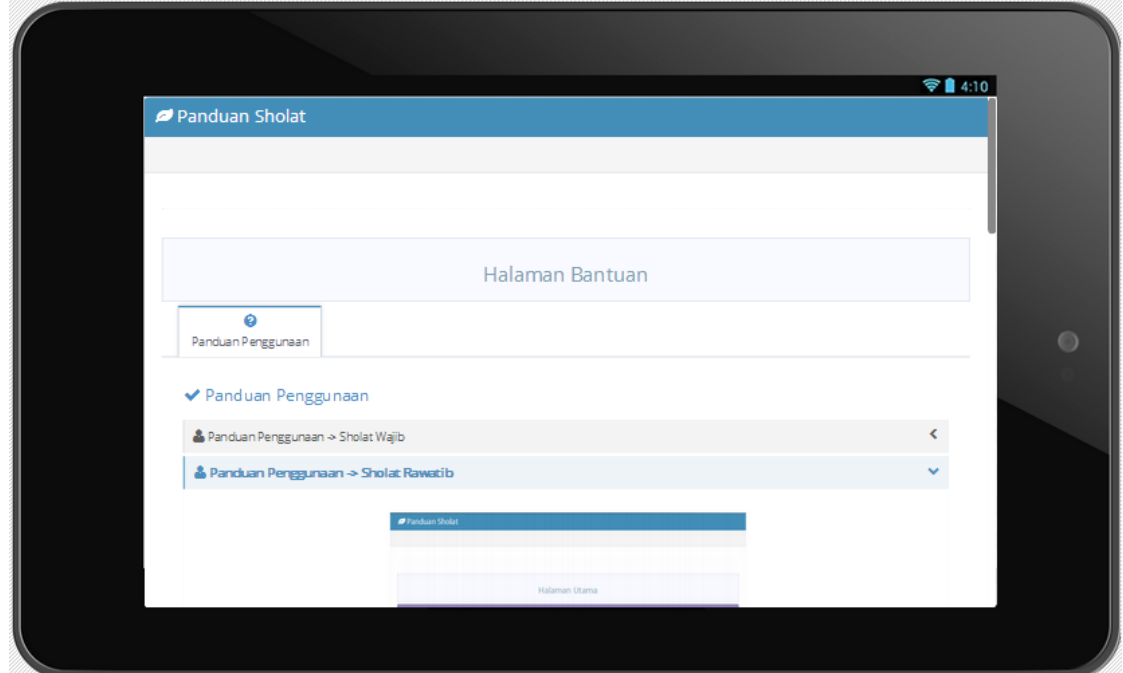